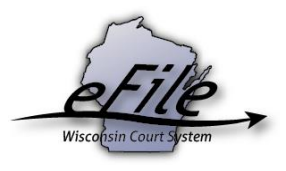

## **Viewing case information and documents**

After a case have been electronically filed or converted to electronic format, a registered party can view information about the case as well as all documents filed on the case.

1. Log in to your Wisconsin eCourts account [\(http://efiling.wicourts.gov\)](http://efiling.wicourts.gov/) by entering your User name and Password. Next, select **My cases** from the menu options.

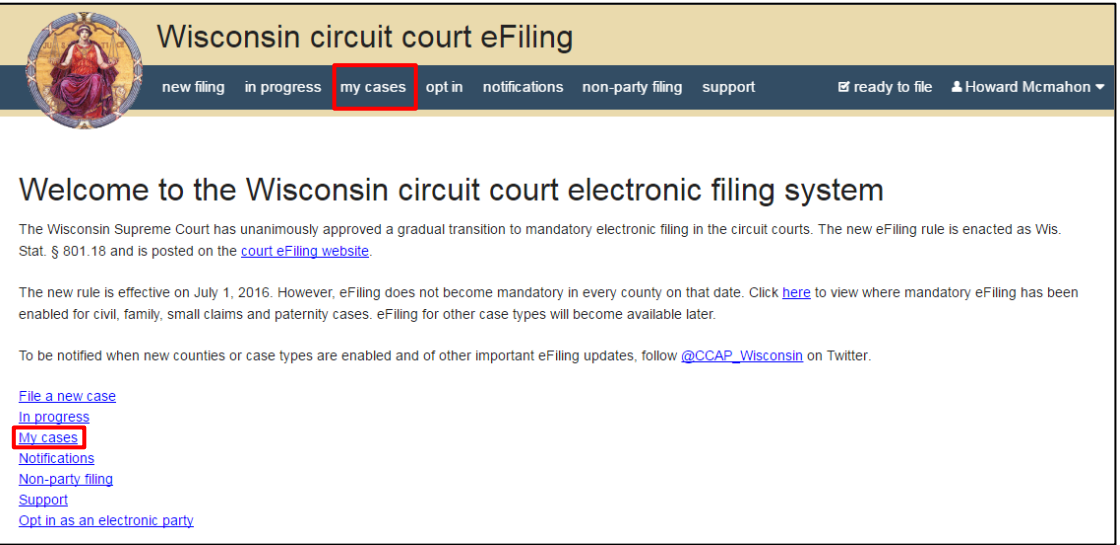

- 2. Enter the case number or caption. Use the filter features on the **My cases** list to help you locate the appropriate case.
	- Case lists can be filtered by county using the dropdown menu.
	- To filter by case number or caption, start typing in the appropriate filter field. The **case number** filter allows you to enter a complete case number or just the case type (CV, FA, SC, etc.).

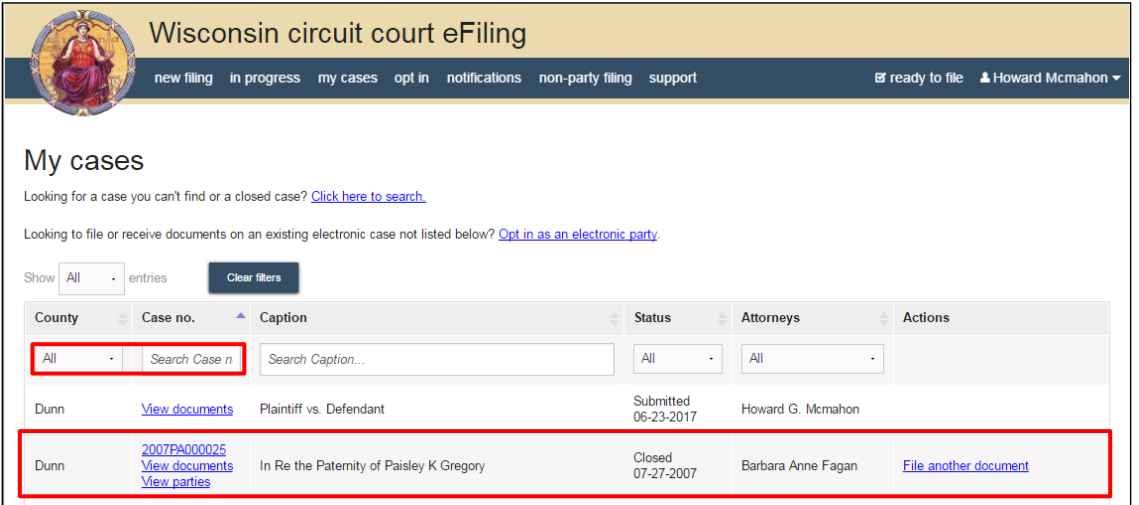

- 3. **My cases** can also be sorted using the **sort arrows** at the top of each column:
	- alphabetically to sort on county, caption, status, attorneys
	- numerically to sort on case number

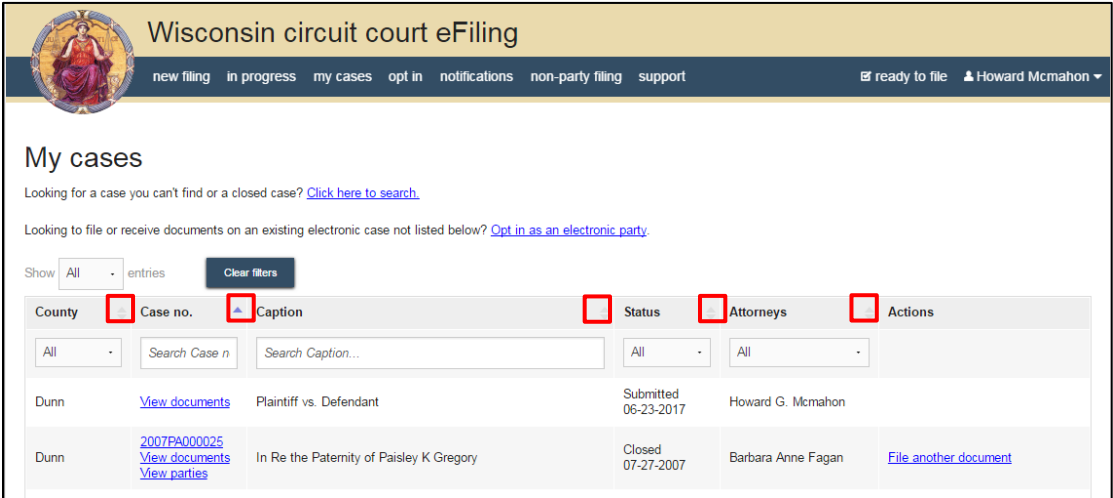

**Note:** To view closed cases, click the **Click here to search** link near the top of the page. Select the **Case number** radio button. Then, select the county from the dropdown list or begin typing the county name. Enter the case number to narrow your search. A closed case will display in **My cases** only if a future activity is scheduled.

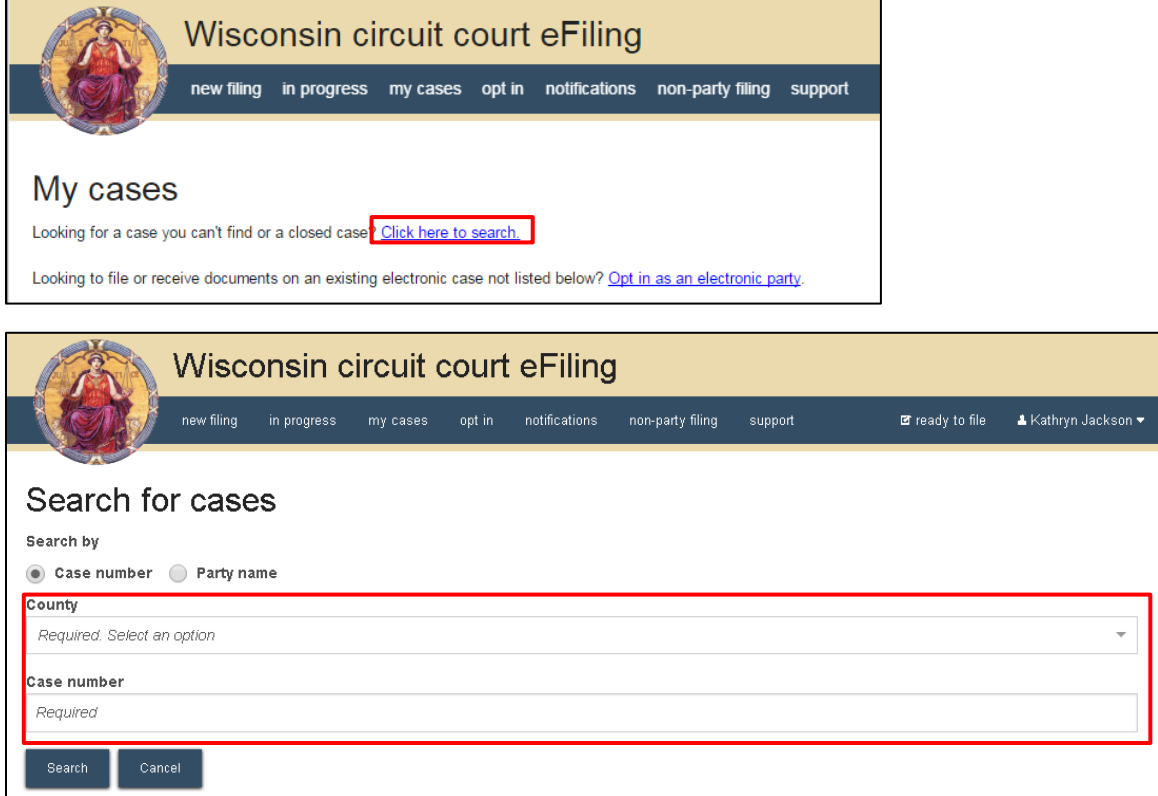

4. Links in the Case no. column display detailed information for the case.

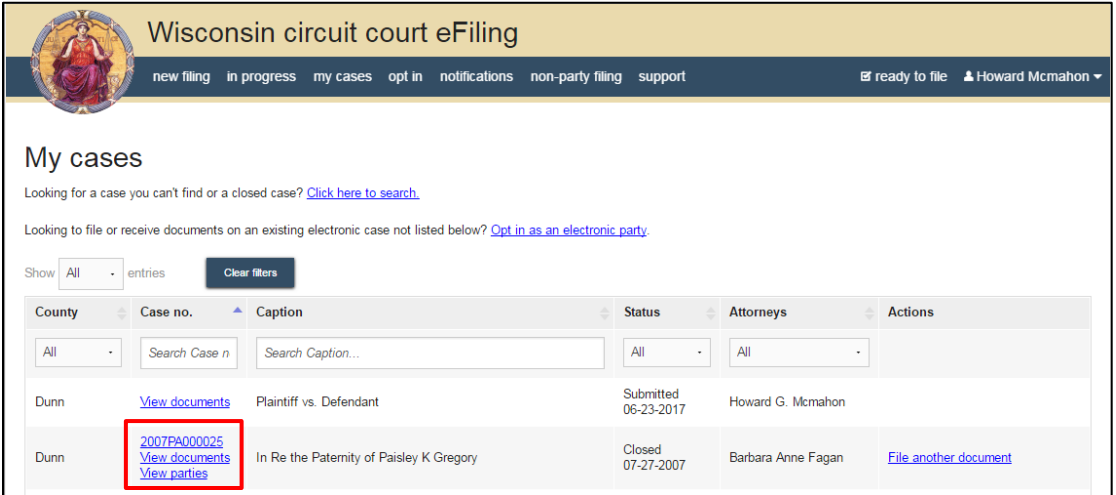

5. Click the **Case number** link (i.e. 2016CV000226) to view the WCCA public case view.

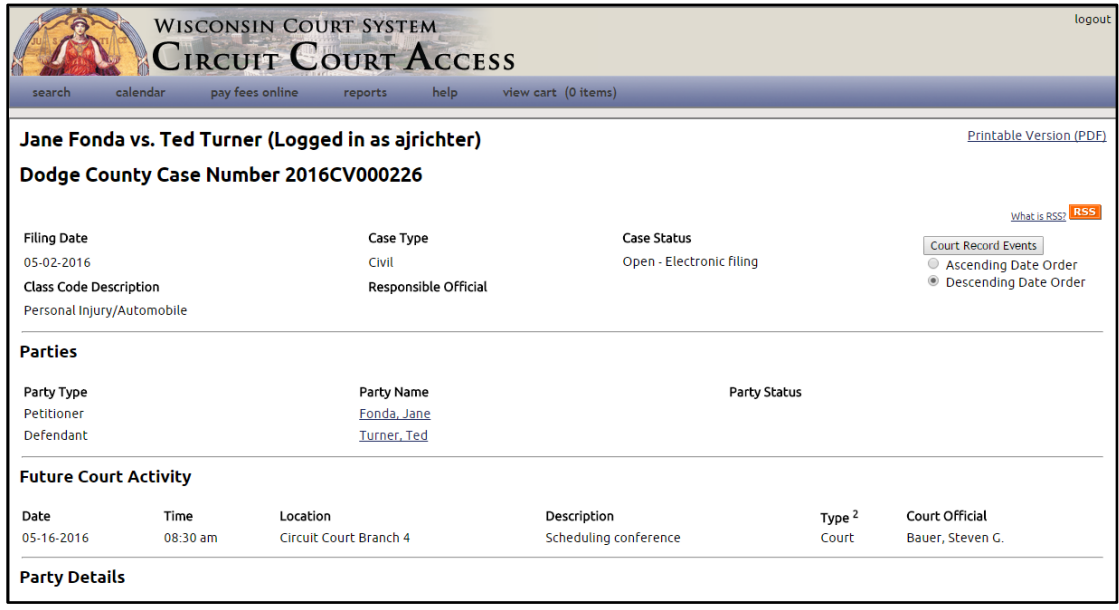

- 6. Click the **View documents** link to view the documnents on the case.
	- Click on the **Document name** to view and print the document.
	- Document names displayed in **black text** are restricted and unable to be viewed.
	- Documents in **Submitted** status have been submitted to the courts, and are awaiting processing.

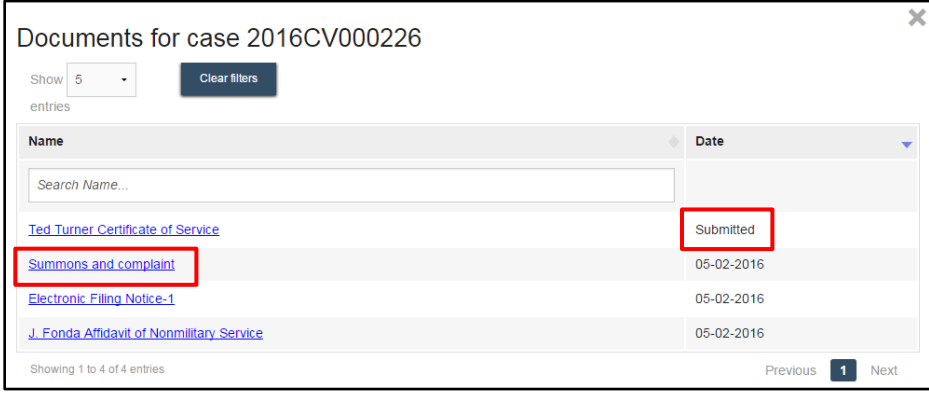

- 7. Click the **View Parties** link to display all parties and their attorneys on the case.
	- **eNotice** parties receive electronic notification generated by the eFiling system.
	- **Paper** parties require traditional paper notification. When these parties choose to opt-in to become electronic filing parties, you will be notified they have been changed to eNotice parties.

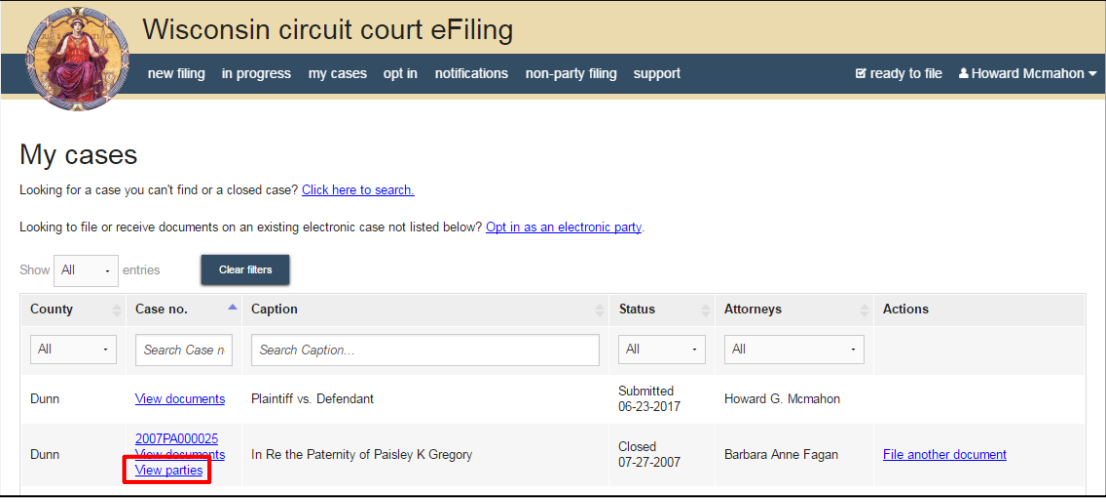

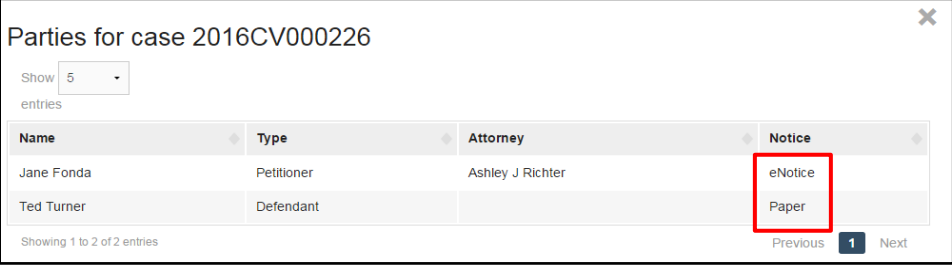